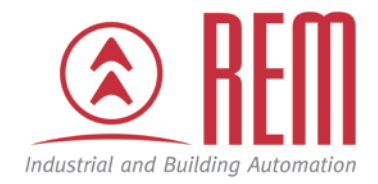

# APLIKAČNÍ POSTUP

## **Factory reset**

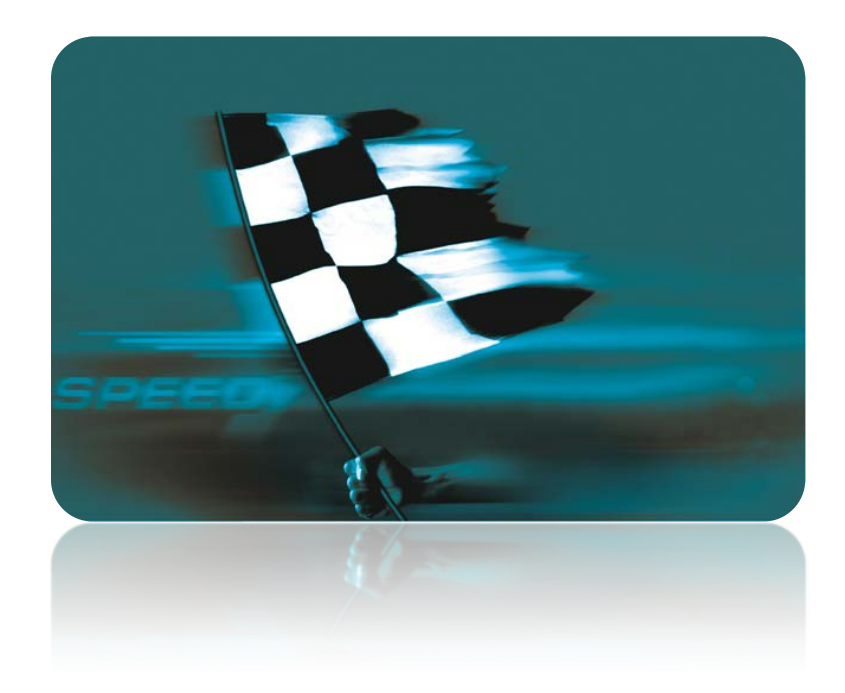

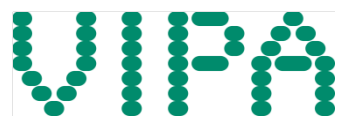

### **Factory reset**

#### **Abstrakt**

Pomocí postupu níže se u CPU kompletně vymaže interní RAM a CPU se resetuje do stavu po dodání. Dojde též k nastavení IP adresy ethernetového portu na 0.0.0.0 a adresy MPI portu na 2.

#### **Přílohy**

• Výňatek z manuálu – Factory reset

#### **HW komponenty**

• CPU VIPA řady 300S

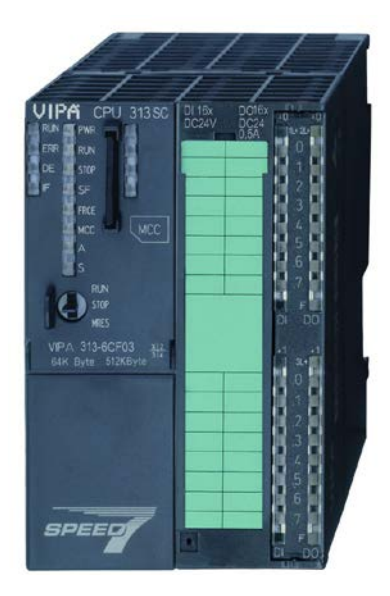

#### **Důležitá poznámka**

Aplikační postupy demonstrují typické úkony na konkrétních případech. Nekladou si za cíl kompletnost a v žádném případě nenahrazují návod k obsluze! Změna aplikačních postupů vyhrazena.

#### **Postup**

- 1. Přepněte přepínač na CPU do pozice STOP.
- 2. Stlačte přepínač na CPU do pozice MRES a držte po celkovou dobu cca 30 s. Během této doby bude blikat STOP LED na CPU. Uvidíte krátká a dlouhá bliknutí. Počítejte pouze dlouhá bliknutí.
- 3. Během šestého dlouhého bliknutí krátce uvolněte přepínač zpět do pozice STOP a hned jej znovu krátce stlačte do pozice MRES a uvolněte do pozice STOP.
- 4. Úspěšné provedení Factory Reset indikují svítící LED diody PWR, STOP, SF, FRCE a MCC. Pokud se tyto LED diody nerozsvítí, Factory Reset se nezdařil, zopakujte postup.
- 5. Vypněte a zapněte napájení CPU.

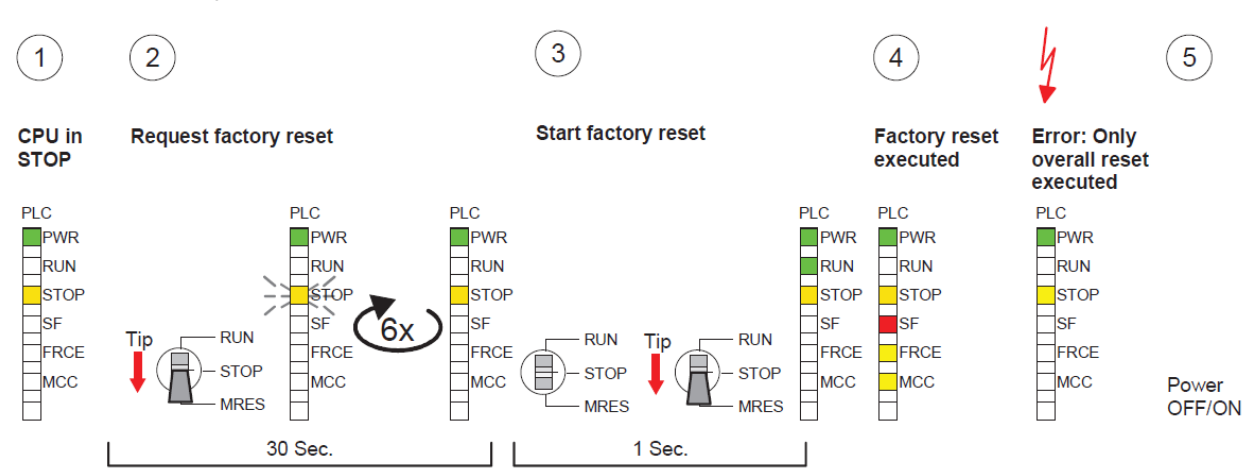

#### Postup pro Factory reset